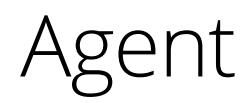

**Has the manufacturing order been started? Are any of our suppliers delayed with their deliveries? What was the WIP value as of the last of the previous month? The supplement MONITOR Agent provides you with the answers!**

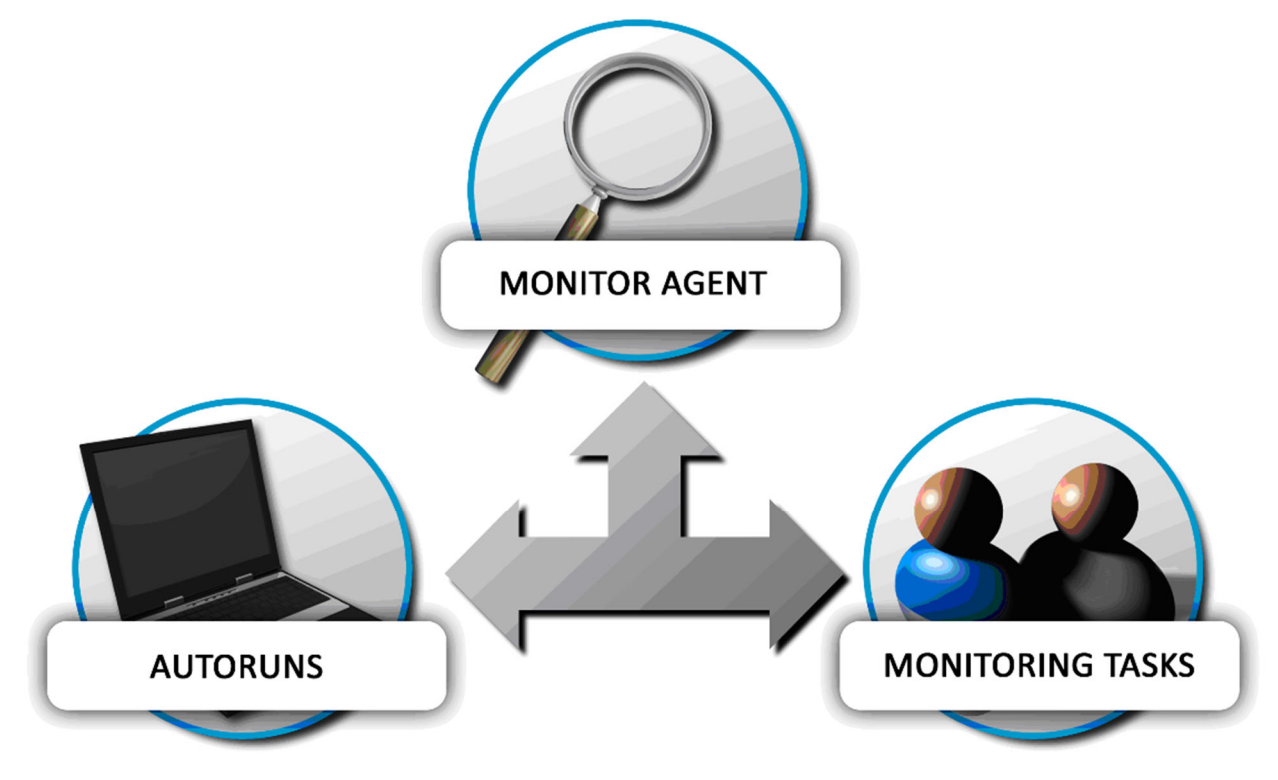

### What is the Agent?

The MONITOR Agent can be used to:

- Create automatic runs of different reports. You schedule the automatic runs (AutoRuns) with the "Scheduled Tasks" procedure in Windows.
- Create monitoring tasks of events based on terms, and inform the affected users quickly about events.

Reports that have run automatically can be printed, e-mailed or saved in a so-called result monitoring procedure (Agent Results procedure). When a monitoring task is completed, this information can be spread by e-mail, network message or directly in the MONITOR system to the affected personnel.

### Automatic Runs (AutoRuns)

By using automatic runs, you can automatically run reports at scheduled times. Reports from MONITOR can be printed or used to calculate and save data. This can all be performed automatically. The scheduling of the automatic runs is made in the Scheduled Tasks procedure in Windows. This is where you enter the times and intervals for the automatic run.

Examples of automatization needs:

 To check if there are any quotes that have expired (exceeded its validity period) or to find out about delayed deliveries. The automatic runs present this information to you without you having to take any active part in the gathering of information.

- To estimate and update the annual volume, EOQ, ABC codes etc. The AutoRuns procedure provides you with a regular update of the basic data.
- Period information, such as an inventory value list or a WIP list. With automatic runs you don't have to monitor the period changes.
- You can make calculations that are resource demanding and timeconsuming, such as Run Netting and Pre-Calculation Selection. Automatic runs provides you with the opportunity to perform these runs during times when there is less of a strain on the system, e.g. during the night.

## Monitoring Tasks

By using monitoring tasks, you can monitor whether an event has taken place (or not) and quickly notify the affected personnel of the situation. The monitoring task consists of two portions:

- Monitoring task this is where you create the different tasks.
- Agent server monitors different tasks, checks the terms and sends messages.

Examples of monitoring tasks:

- Has a certain purchase order arrived?
- Is the part balance zero? For example, if a part is replaced by another when it has been consumed.
- Has a nonconformity activity been reported as finished?
- Has a certain operation in a manufacturing order been reported as finished or started?

When an event has taken place, there is a number of alternatives to notify the affected users. You can choose from the following ways:

 Email – the recipient has an email address.

- Network message (a so called "broadcast" message to a computer) the recipient is chosen from computer name.
- Agent Results an integrated part of the MONITOR Agent that is an alternative to e-mail. You choose the recipient from users in MONITOR.

# The Agent Server

The Agent server is a server function that you install in your network. A monitoring task, that is saved, is sent to the Agent Server that starts handling the monitoring. When the Agent Server's monitoring detects that the terms are fulfilled, it notifies the affected personnel according to the settings for the assignment.

## Agent Results

The notification ways, e-mail and network message, are the conventional methods used by the MONITOR Agent. But in the MONITOR Agent yet another method that is called Agent Result, is included. You can choose this method for both automatic runs and monitoring tasks. In the Agent Results, a message is saved in the same way as when you select the e-mail option. The user is also notified that there are new results available. There is an inbasket for each user in MONITOR which contains messages that have not been deleted, marked as read or unread. When a new message has been sent to a user, a notification is sent to the user who is named on the status bar in the MONITOR program window. By doubleclicking on the letter-icon in the status bar, you open the Agent Result procedure.

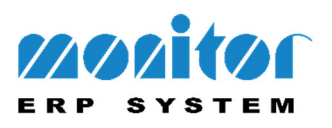